# **ORDERING A FLU PCR TEST FOR ILINET (INFLUENZA) SURVEILLANCE**

Use your existing NPHL/NUlirt account or create a new account through this link: [https://nulirt.nebraskamed.com](https://gcc02.safelinks.protection.outlook.com/?url=https%3A%2F%2Fnulirt.nebraskamed.com%2F&data=02%7C01%7CRobin.M.Williams%40nebraska.gov%7C3120c918c5ef4bd0bf7308d7cc8d4264%7C043207dfe6894bf6902001038f11f0b1%7C0%7C0%7C637202779386435302&sdata=MJTmu4U4hVaKNG3aMThBRHWX3w25RBVh%2BvdDdL3JGow%3D&reserved=0)

A Help Desk is available for those encountering problems with enrolling in or ordering through the NUlirt system: NPHL Client Services: 402-559-2440; or toll free: 1-866-290- 1406

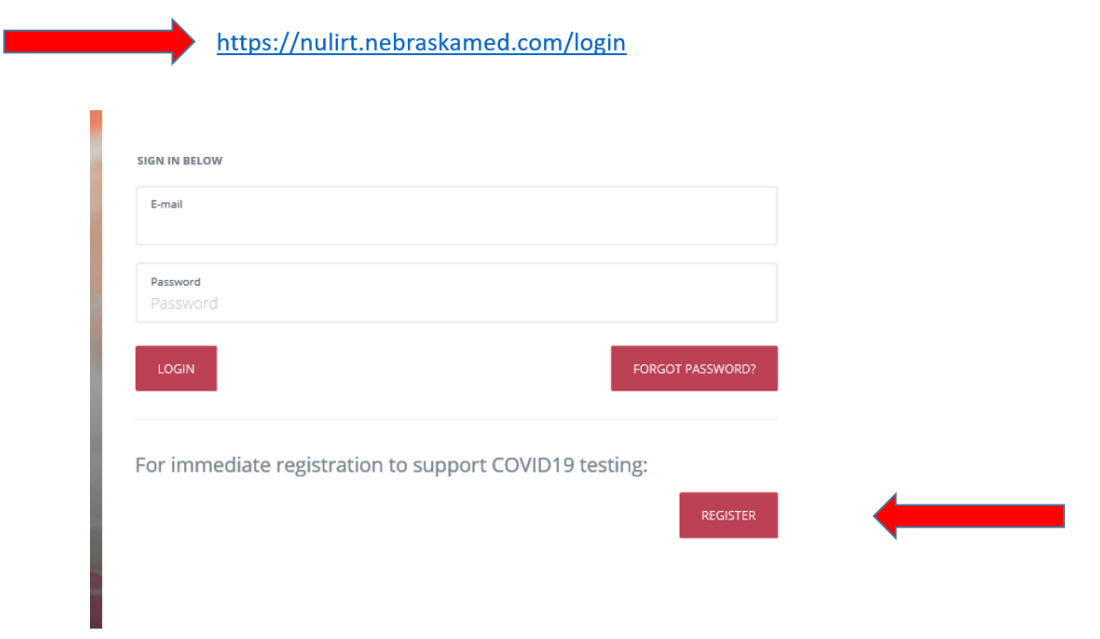

FOR HELP -- https://nulirt.nebraskamed.com/help (must be logged in)

## Select BEGIN NEW ORDER

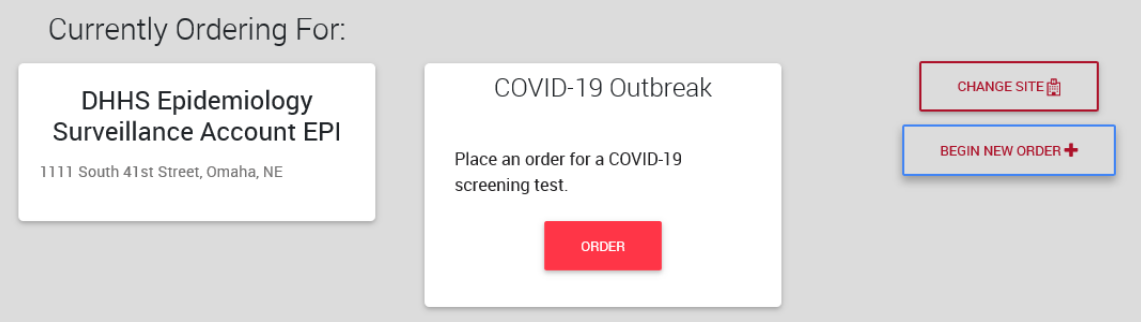

Search for patient or create a new patient by clicking the green + person icon.

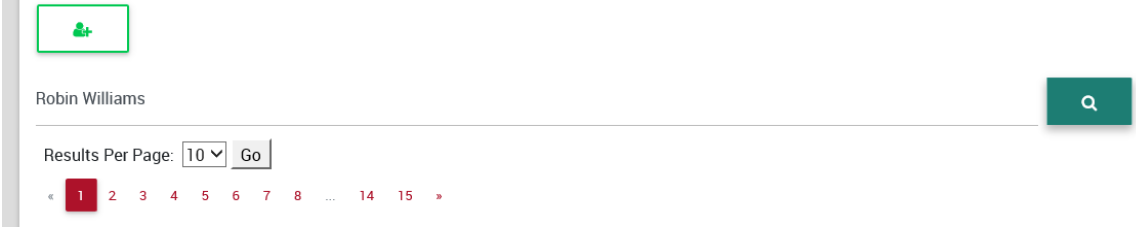

# Enter patient information. Click Save Changes. Click New Order

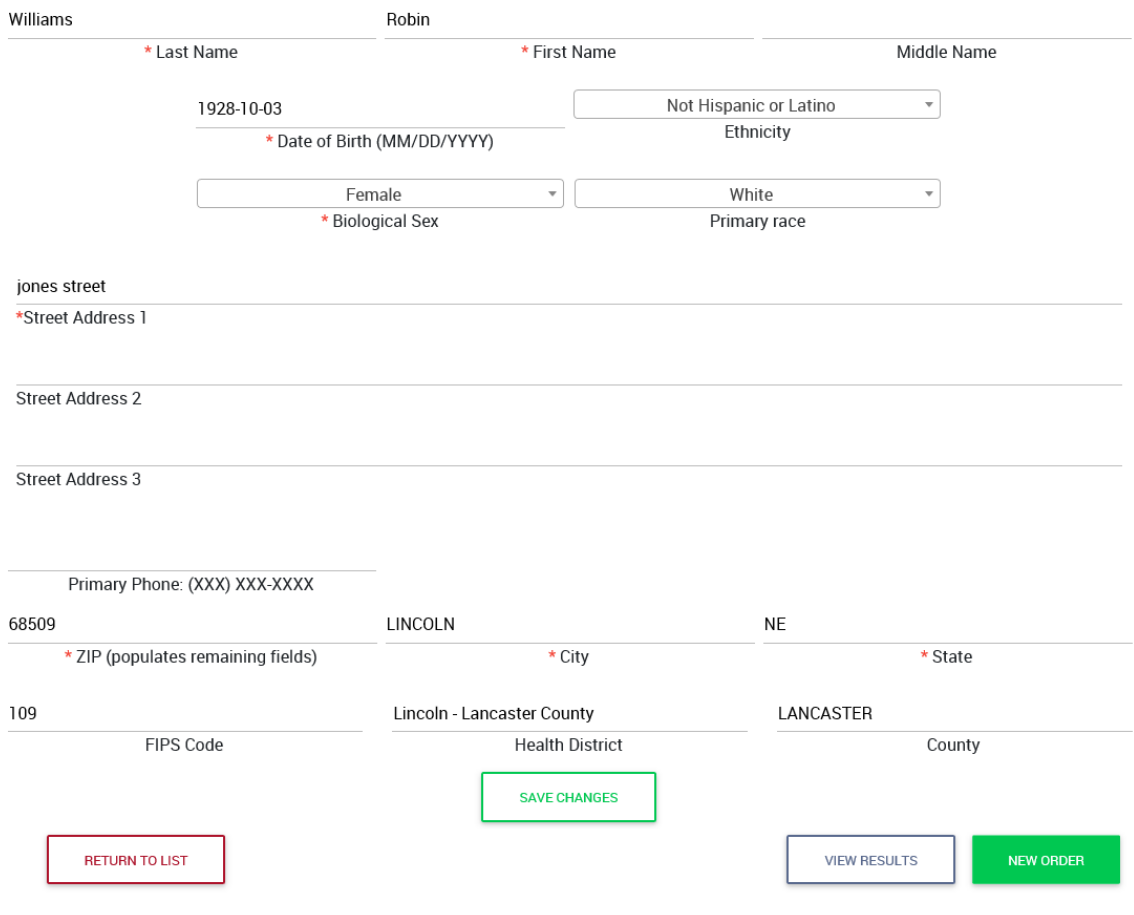

#### Select Ordering Provider, Account (Epidemiology Program) and the [FLUPCR] Influenza PCR Panel. Williams, Robin

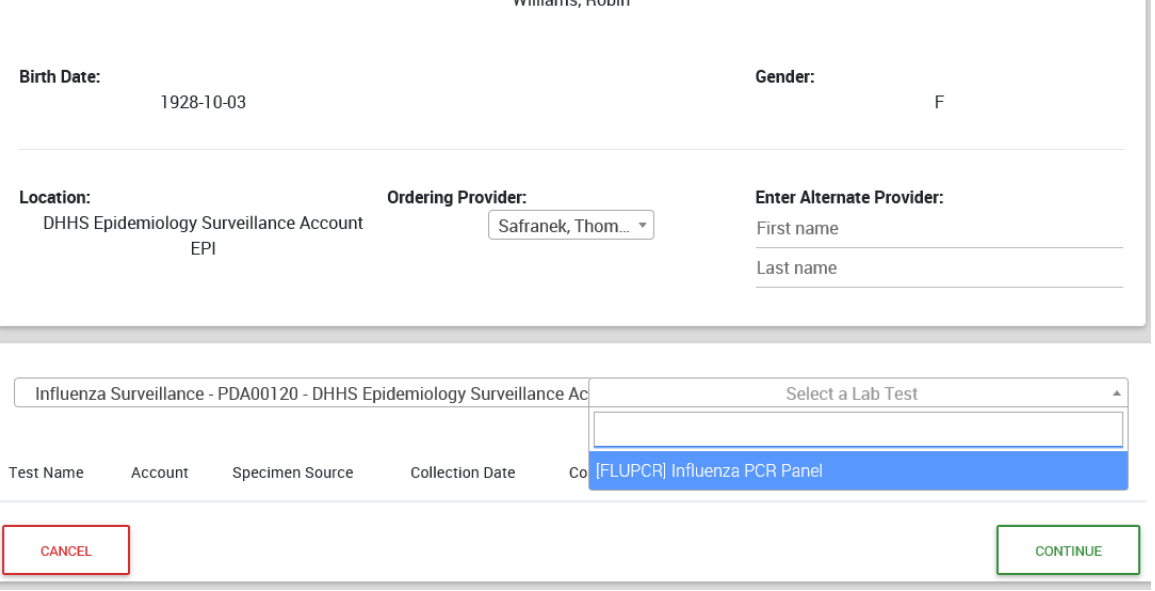

## Select specimen source, which should be NASOSW/nasopharyngeal swab, collection date and time. Click CONTINUE.

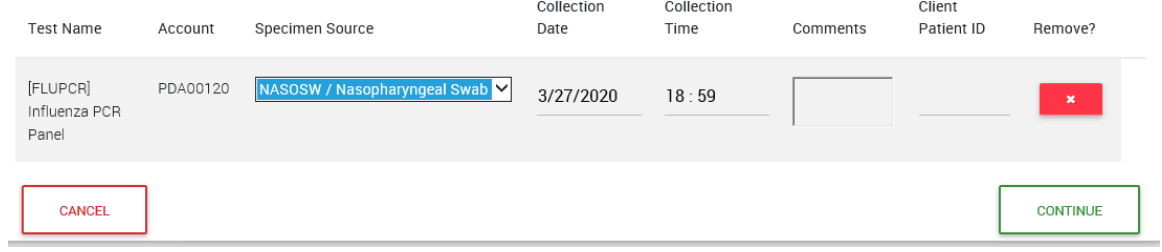

Please answer the epidemiologic questions as completely as possible. This is important information during flu season and especially during the summer when flu should not be circulating. These will be reordered to flow a little better. Click UPDATE AOE ANSWERS.

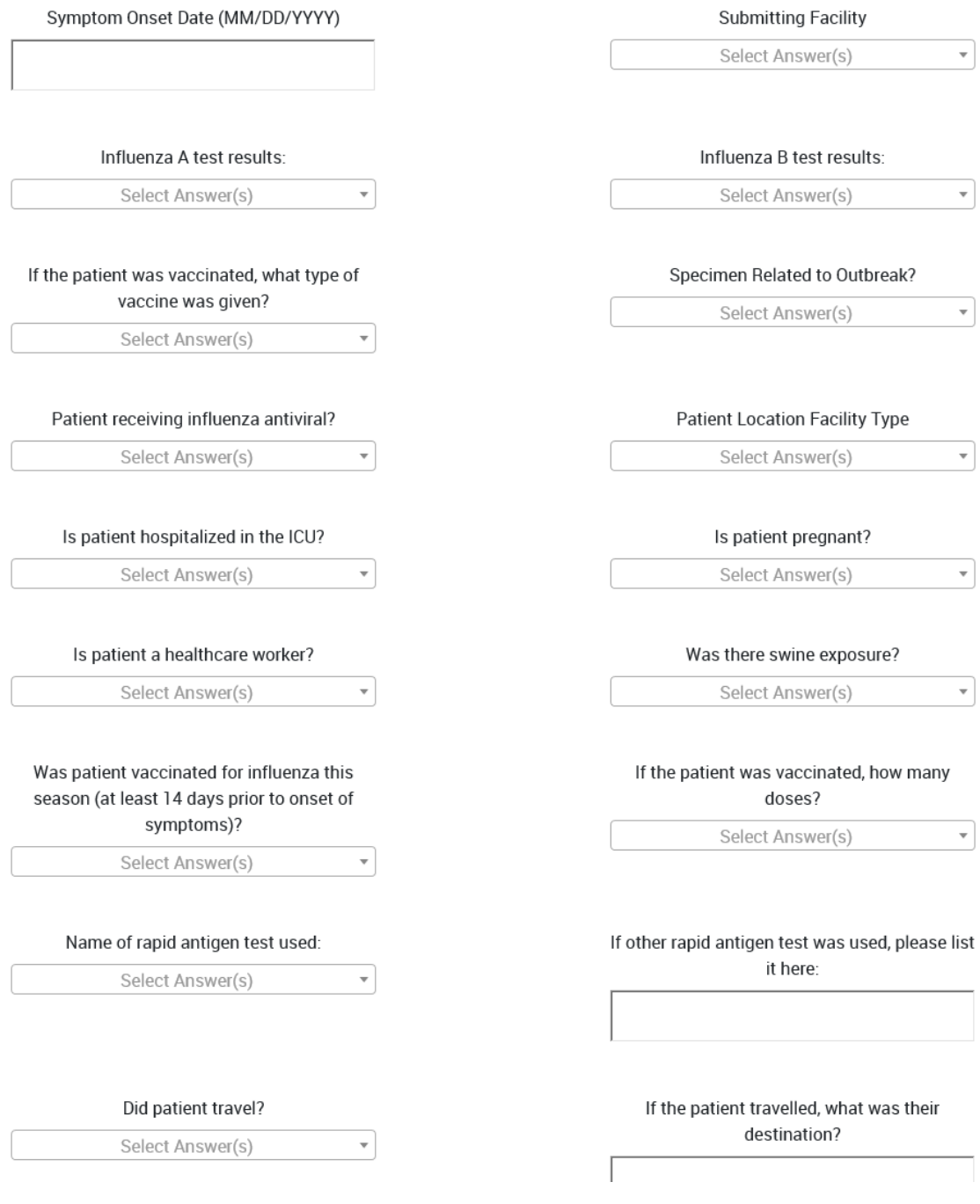

You will get a review page. **Print this page to send with the specimen.** If it looks good, click SUBMIT ORDER.

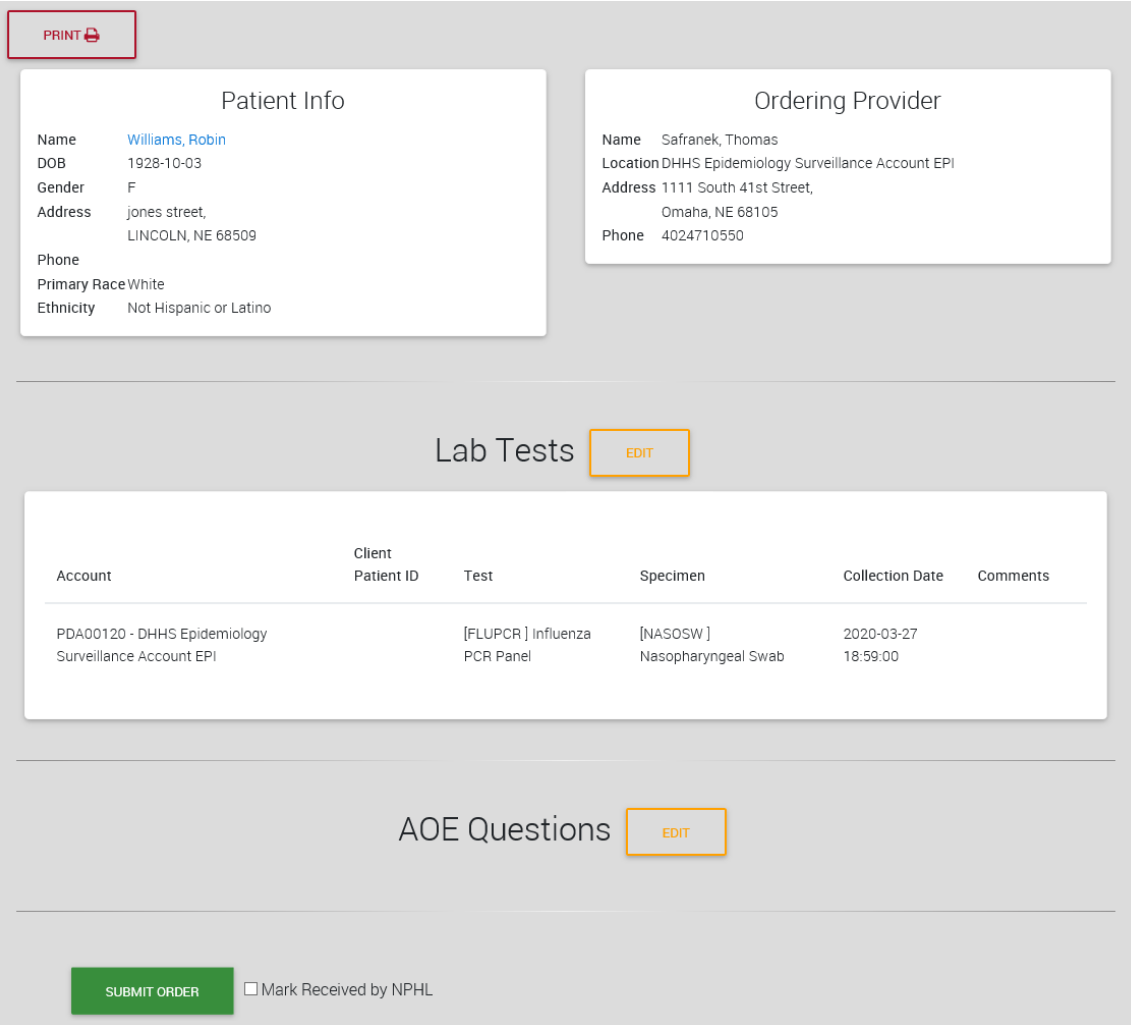